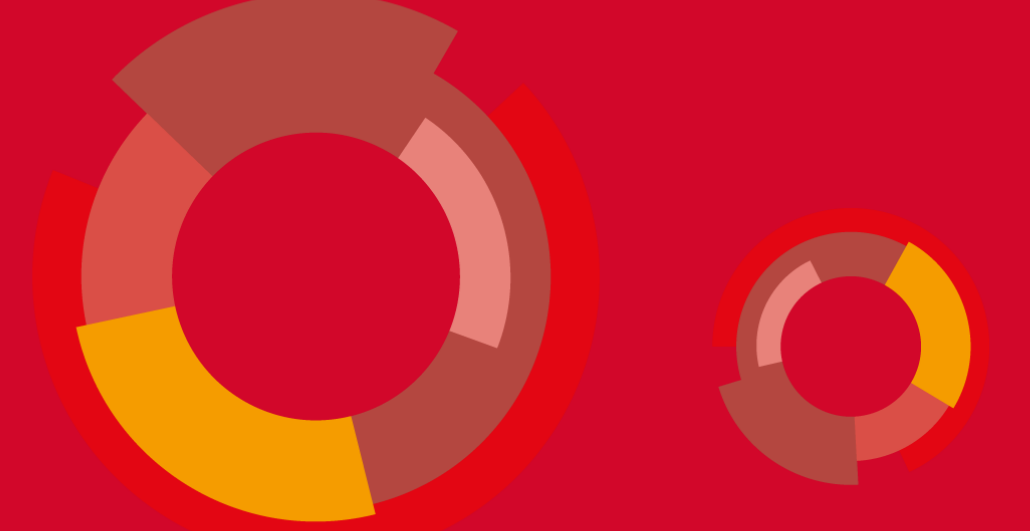

# **Kako koristiti opcije dovršenost aktivnosti i ograničenje dostupnosti u sustavu Moodle?**

Centar za e-učenje, Sveučilišni računski centar Sveučilište u Zagrebu

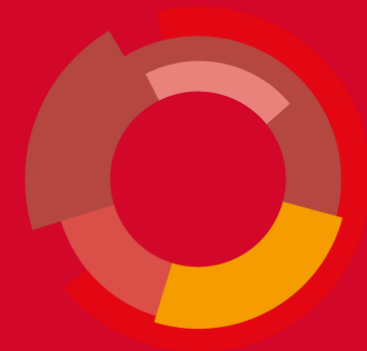

## **Implementacija dovršetka aktivnosti i ograničenja dostupnosti u e-kolegiju**

- Kako biste osigurali da će sustav automatski označiti odabrane resurse ili aktivnosti kao dovršene, te kako bi mogli postaviti uvjete za pristup drugim resursima / aktivnostima ili cijeloj temi, potrebno je urediti sljedeće postavke:
- Postavke e-kolegija
- Postavke resursa / aktivnosti
- Postavke teme

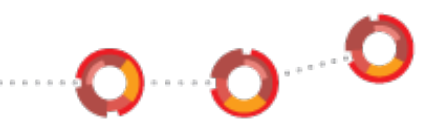

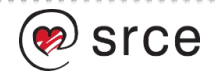

# **1. Postavke e-kolegija**

Omogućite opciju praćenja dovršenosti u postavkama e-kolegija. Kada omogućite navedenu opciju, ona će postati dostupna i u postavkama svih resursa / aktivnosti.

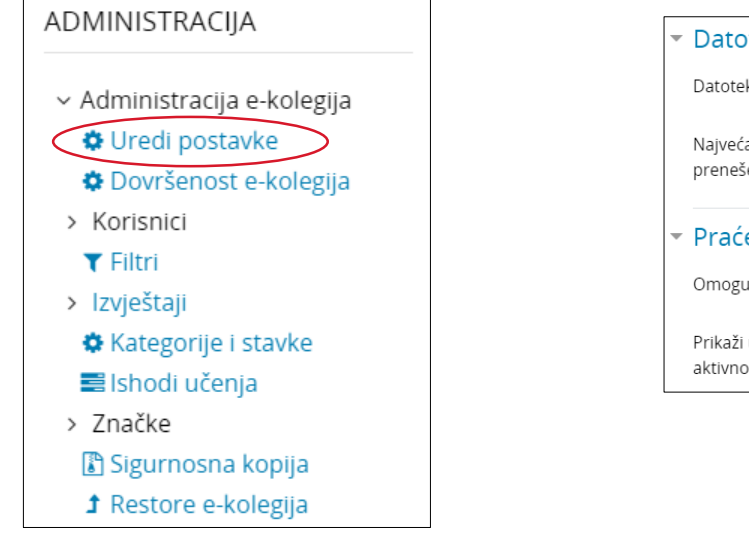

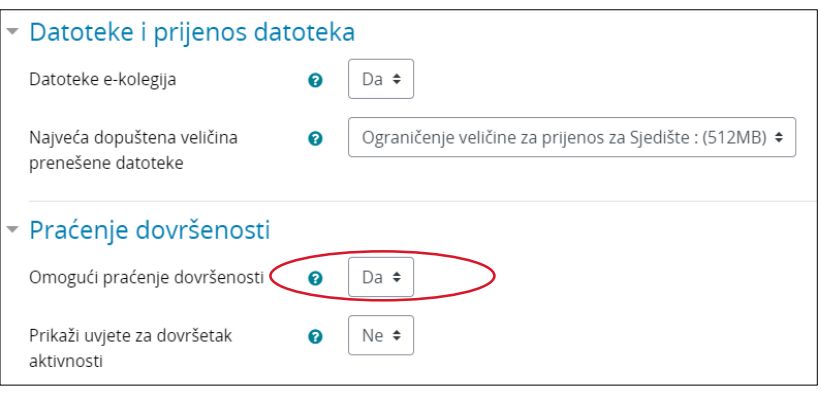

 $\bullet$   $\bullet$   $\bullet$ 

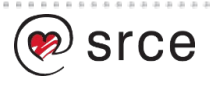

# **2. Postavke resursa / aktivnosti**

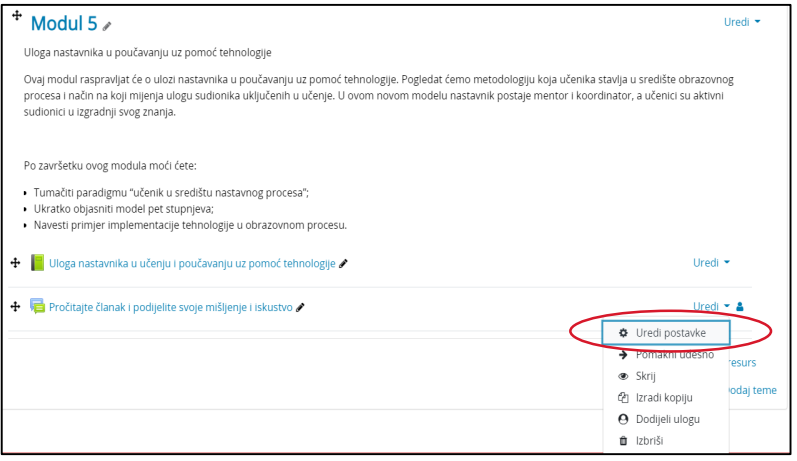

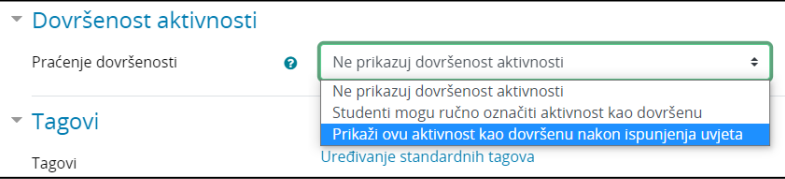

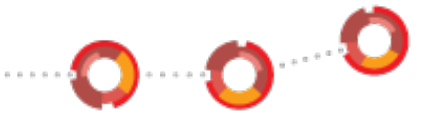

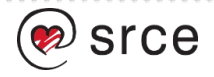

# **2. Postavke resursa / aktivnosti**

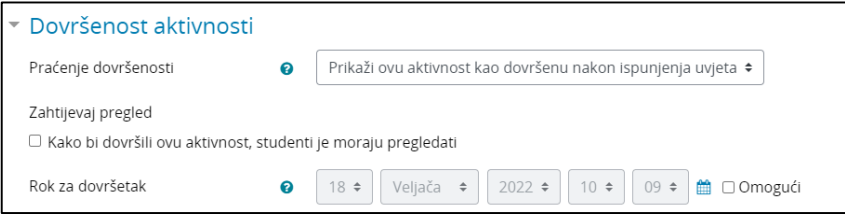

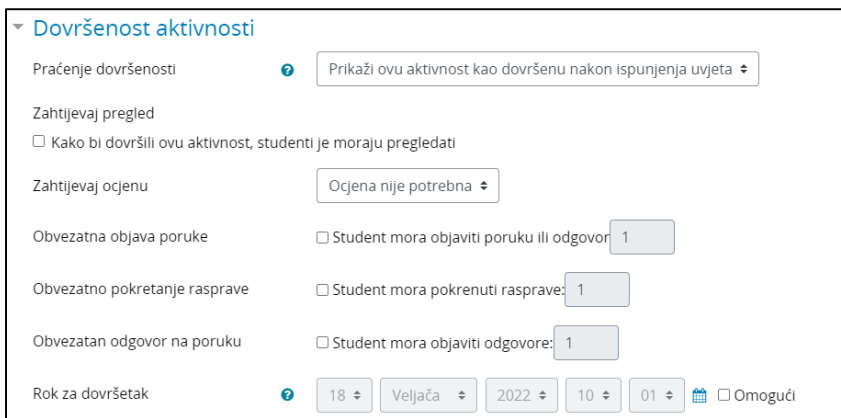

#### Postavke resursa

Postavke aktivnosti

 $\bullet$  0  $\bullet$  0

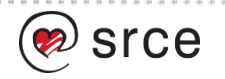

# **3. Postavke teme**

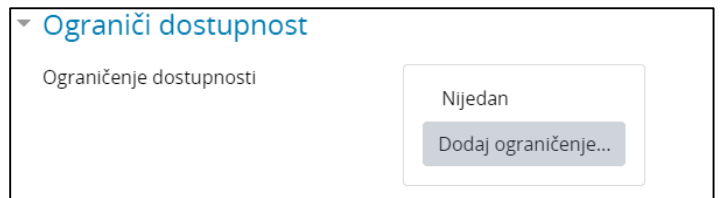

Osim uvjeta za dovršetak pojedinih resursa ili aktivnosti, postoje i druga ograničenja koja možete odabrati kao uvjete za dostupnost neke teme.

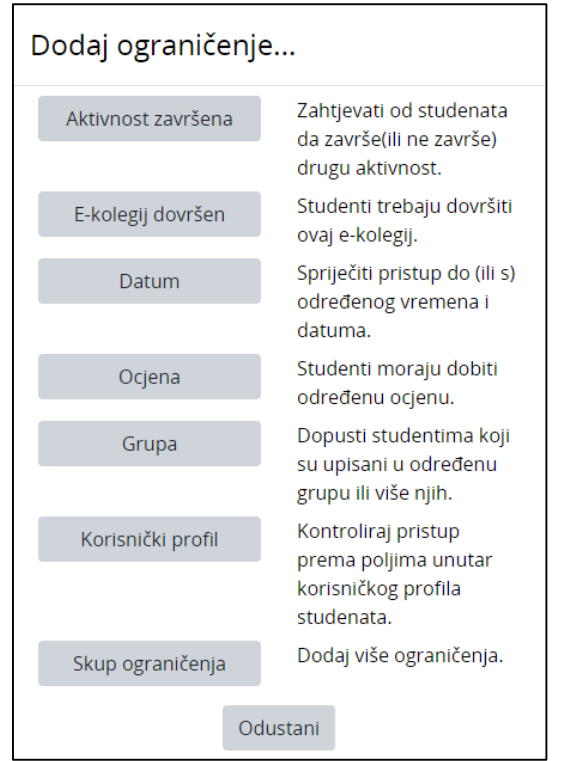

 $\cdot$ 0  $\cdot$ 0  $\cdot$ 0

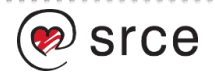

#### **3. Postavke teme**

Primjer: Imate dvije teme i želite da studenti ne mogu pristupiti Temi 2 dok ne dovrše Temu 1.

- 1. Morate postaviti uvjete dovršenosti na aktivnosti / resurse unutar Teme 1. Zatim u Temi 2 odabirete između aktivnosti / resursa Teme 1 (koji imaju postavljene uvjete dovršenosti) sve one čiji će dovršetak biti potreban za pristup Temi 2.
- 2. Pomoću ikone oka možete odabrati hoće li se studentima prikazati ograničenja dostupnosti ili ne. Kada je ikona oka prekrižena, studenti neće moći vidjeti dodatne aktivnosti i resurse dok ne završe sve obavezne aktivnosti / resurse.

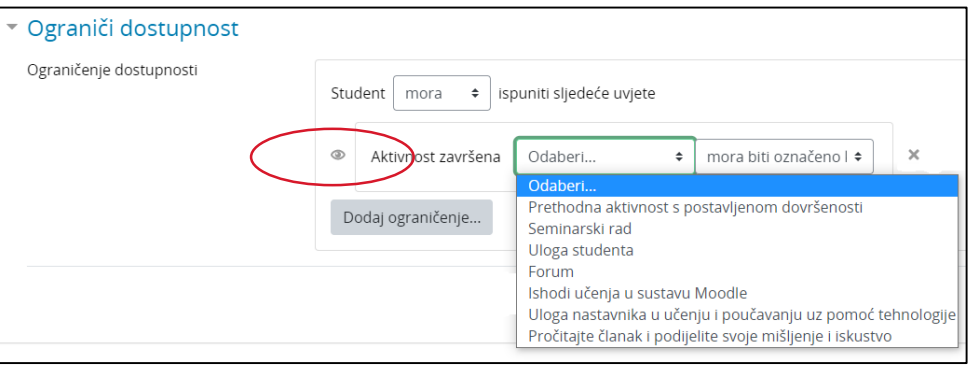

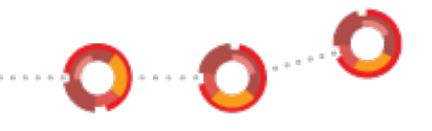

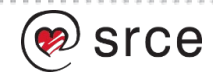

# **Centar za e-učenje**

[ceu@srce.hr](mailto:ceu@srce.hr)

[moodle@srce.hr](mailto:moodle@srce.hr)

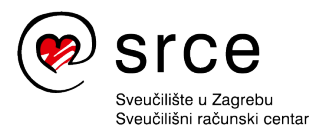

Ovo djelo je dano na korištenje pod licencom Creative *Imenovanje-Nekomercijalno-Dijeli pod istim uvjetima*  4.0 međunarodna.

**[www.srce.unizg.hr](http://www.srce.unizg.hr/) [creativecommons.org/licenses/by-nc-sa/4.0/deed.hr](https://creativecommons.org/licenses/by-nc-sa/4.0/deed.hr) [www.srce.unizg.hr/otvoreni-pristup](http://www.srce.unizg.hr/otvoreni-pristup)**

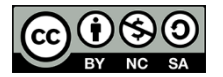

Srce politikom otvorenog pristupa široj javnosti osigurava dostupnost i korištenje svih rezultata rada Srca, a prvenstveno obrazovnih i stručnih informacija i sadržaja nastalih djelovanjem i radom Srca.

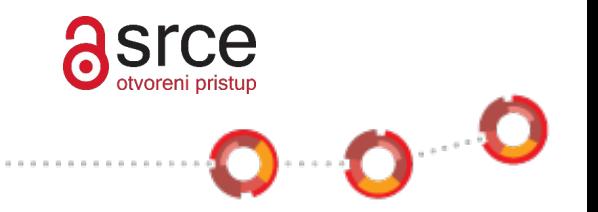

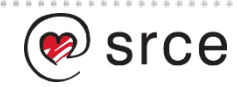